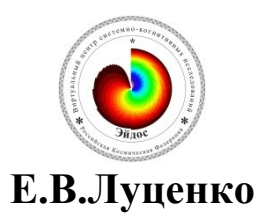

## **Задание-инструкция по разработке собственного интеллектуального облачного Эйдос-приложения**

DOI: <u>10.13140/RG.2.2.27946.44488,</u> License: <u>CC BY-SA 4.0</u>

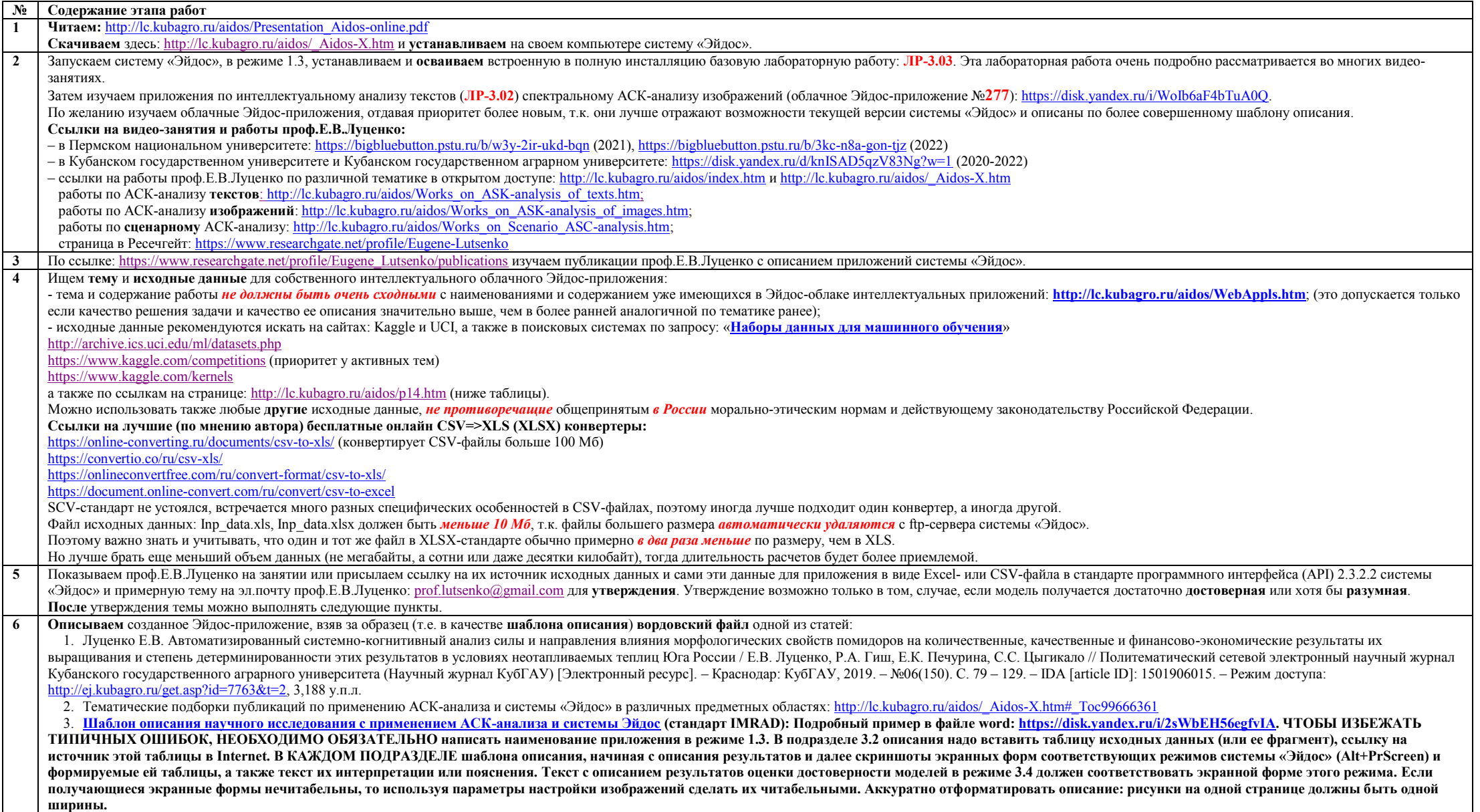

ВАЖНО!!! Внимательно смотрите, чтобы в итоговом описании, если оно посвящено, например, процессорам или видеокартам, ничего не осталось про геном, помидоры, морфологические и биохимические свойства, урожайность, жирность и т п

Показываем проф.Е.В.Луценко на занятии или присылаем исходные данные для придожения в виде Excel-файла в стандарте программного интерфейса (API) 2.3.2.2 системы «Эйдос» и описание придожения (файлы:

Inp data.xls(x), readme.doc(x), c:\Aidos-X\ 2 3 2 2.arx) на эл.почту проф.Е.В.Луценко: prof.lutsenko@gmail.com для принятия решения и, в случае если оно положительное, то и для размещения созданного приложения и его описания в Эйдос-облаке, и только описания в ResearchGate и в РИНЦ. Главных критерия приема работы два: 1) созданные мной на основе ваших данных модели совпадают с вашими; 2) ваше описание соответствует вашим ланным и созланным на основе них вашим молелям

Само размещение Эйдос-приложения в облаке для учащихся осуществляет лично проф.Е.В.Луценко. Размещение описания приложения в ResearchGate и в РИНЦ можно осуществлять только после их просмотра проф.Е.В.Луценко и одобрения этого им. Размешение описания приложения в ResearchGate и в РИНП осуществляет учашийся или соавтор. Для этого он должен зарегистрироваться или уже быть зарегистрированым в ResearchGate: https://www.researchgate.net/, а также в https://elibrary.ru/ и системе в SCIENCE INDEX, получить SPIN-код и заключить с РИНЦ договор на физическое лицо на размещение непериодических изданий в РИНЦ: https://elibrary.ru/projects/contracts/publisher/messages/messages.asp? Подробнее см. здесь: http://lc.kubagro.ru/ResearchGate.doc.

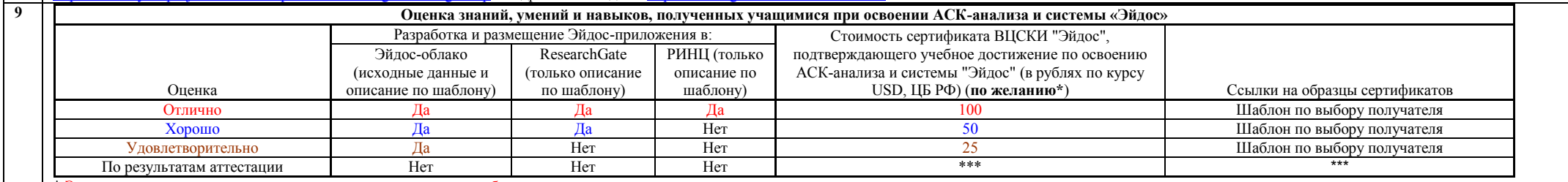

\* Это предложение не касается учашихся тех вузов, в которых работает автор

 $\overline{10}$ Если учащийся не зарегистрировался в ResearchGate (для этого необходим корпоративный адрес электронной почты от НИИ или Университета) и в РИНЦ, то описания облачных Эйдос-приложений могут быть размещены в ResearchGate (https://www.researchgate.net/profile/Eugene Lutsenko) в качестве препринтов с присвоением DOI, а затем будут размещены в РИНЦ (https://elibrary.ru/) в качестве публикаций в открытом архиве, т.е. войдут в спи публикаций учащегося и его портфолио. Но для этого будет необходимо включить проф.Е.В.Луценко в качестве соавтора в описание приложения, т.к. размещать материалы в этих системах могут только их авторы.

**Литература:** https://www.researchgate.net/profile/Eugene Lutsenko/publications **11** 

On-line консультации проф.Е.В.Луценко по всем вопросам, связанным с созданием и размещением облачного Эйдос-приложения: https://www.researchgate.net/profile/Eugene Lutsenko 12 или по e-mail: prof.lutsenko@gmail.com

Базы данных, необходимые для описания облачного Эйлос-приложения

Class Sc.dbf Классификационные шкалы

Opis Sc.dbf Описательные шкалы

Classes.dbf Классификационные шкалы и градации

Attributes.dbf Описательные шкалы и градации

EventsKO.dbf База событий (обучающая или тренировочная выборка)

Базы данных и выходные формы по значимости описательных шкал и градаций и степени детерминированности классификационных шкал и градаций формируются в режимах 3.7.2, 3.7.3, 3.7.4 и 3.7.5 системы Эйдос. В этих же режимах в конце выводится информация об именах и месте расположения выходных баз данных.

Режим 5.12 системы Эйлос преобразует все dbf-файлы в папке текущего приложения в xls-файлы, которые открываются в MS Excel.

Текушее приложение находится по пути: ..\Aidos-X\AID\_DATA\A0000001\System\.

Вообще после выполнения любого режима системы «Эйдос» формируемые им базы данных будут в начале списка файлов, если в файл-менеджере выбрать сортировку по времени создания.